AI & Machine Learning Products [\(https://cloud.google.com/products/machine-learning/\)](https://cloud.google.com/products/machine-learning/) Cloud Vision API [\(https://cloud.google.com/vision/\)](https://cloud.google.com/vision/) Documentation (https://cloud.google.com/vision/docs/) [Guides](https://cloud.google.com/vision/docs/)

# Small batch file annotation online

- **online (synchronous)** requests An online annotation request (**images:annotate** or **files:annotate**) immediately returns inline annotations to the user. Online annotation requests limit the amount of files you can annotate in a single request; generally you can only specify a single file or small amount of files  $\left($  <=5) to be annotated.
- **offline (asynchronous)** requests An offline annotation request (images: asyncBatchAnnotate or **files:asyncBatchAnnotate**) starts a long-running operation (LRO) and does not immediately return a response to the caller. When the LRO completes, annotations are stored as files in a Cloud Storage bucket you specify. Offline annotation requests allow you to specify larger batches of files (<=2000) for annotation at a single time than you are able to with online requests.

The Vision API can provide online (immediate) annotation of multiple pages or frames from PDF, TIFF, or GIF files stored in Cloud Storage.

You can request online feature detection and annotation of 5 frames (GIF; "image/gif") or pages (PDF; "application/pdf", or TIFF; "image/tiff") of your choosing for each file.

The example annotations on this page are for DOCUMENT\_TEXT\_DETECTION, but online small batch annotation is available for all Vision API features [\(#features\)](#page-3-0).

**Note:** Vision API also supports **oine asynchronous PDF/TIFF le annotation**, currently only for the **DOCUMENT\_TEXT\_DETECTION** feature type [\(#features\)](#page-3-0).

Offline asynchronous requests return response JSON files in your Cloud Storage bucket and supports files up to 2000 pages. For more information, refer to **Detect text in files (PDF/TIFF)** [\(https://cloud.google.com/vision/docs/pdf\).](https://cloud.google.com/vision/docs/pdf)

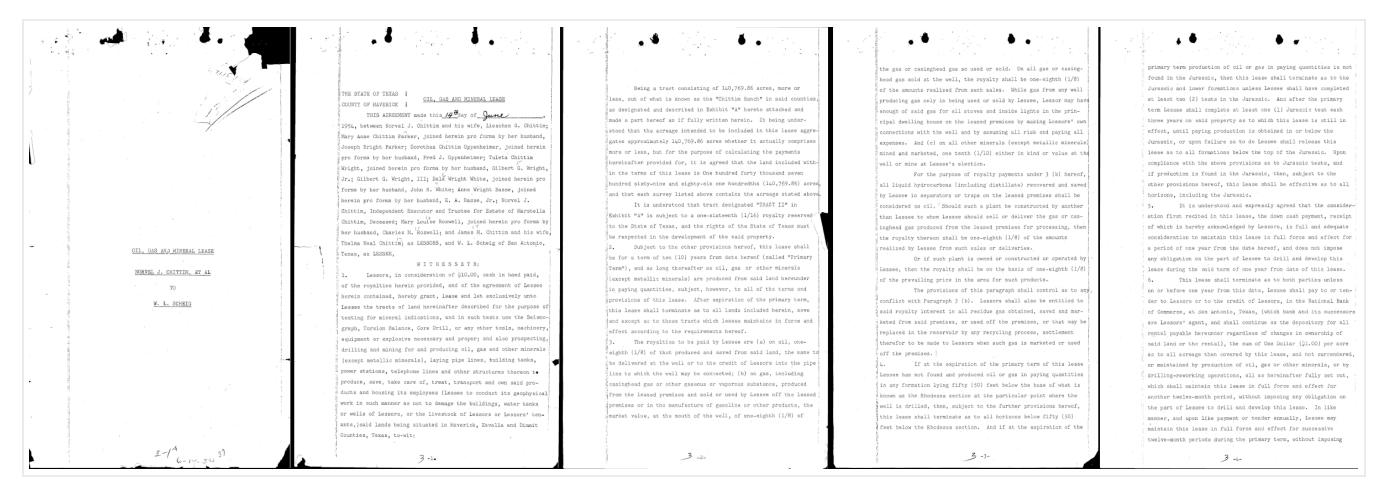

[gs://cloud-samples-data/vision/document\\_understanding/custom\\_0773375000.pdf](https://storage.cloud.google.com/cloud-samples-data/vision/document_understanding/custom_0773375000.pdf) (https://storage.cloud.google.com/cloud-samplesdata/vision/document\_understanding/custom\_0773375000.pdf)

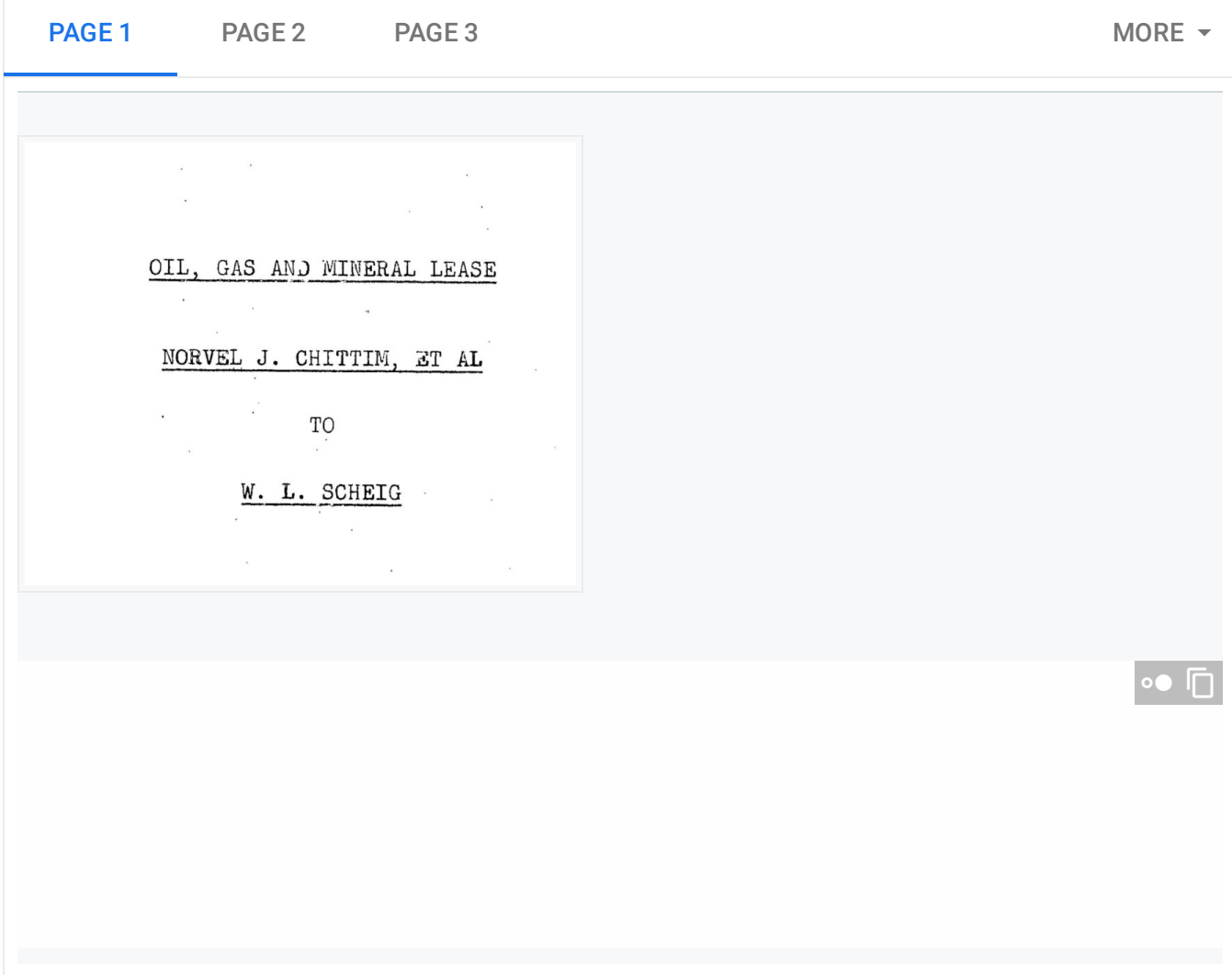

### Limitations

At most 5 pages will be annotated. Users can specify the specific 5 pages to be annotated.

### Authentication

API keys are not supported for **files:annotate** requests.

Set up your GCP project and authentication

- If you have not created a Google Cloud Platform (GCP) project [\(https://cloud.google.com/docs/overview/#projects\)](https://cloud.google.com/docs/overview/#projects) and service account credentials, do so now. Expand this section for instructions.
	- 1. Sign in [\(https://accounts.google.com/Login\)](https://accounts.google.com/Login) to your Google Account.

If you don't already have one, sign up for a new account [\(https://accounts.google.com/SignUp\)](https://accounts.google.com/SignUp).

2. Set up a Cloud Console project.

SET UP A PROJECT

Click to:

- Create or select a project.
- Enable the Cloud Vision API for that project.
- Create a service account.
- Download a private key as JSON.

You can view and manage these resources at any time in the Cloud Console [\(https://console.cloud.google.com/\)](https://console.cloud.google.com/).

3. Set the environment variable **GOOGLE\_APPLICATION\_CREDENTIALS** to the file path of the JSON file that contains your service account key. This variable only applies to your current shell session, so if you open a new session, set the variable again.

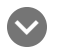

**Example:** Linux or macOS

Replace *[PATH]* with the file path of the JSON file that contains your service account key.

 $\bullet$  0

For example:

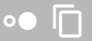

#### **Example:** Windows

Replace *[PATH]* with the file path of the JSON file that contains your service account key, and *[FILE\_NAME]* with the filename.

With PowerShell:

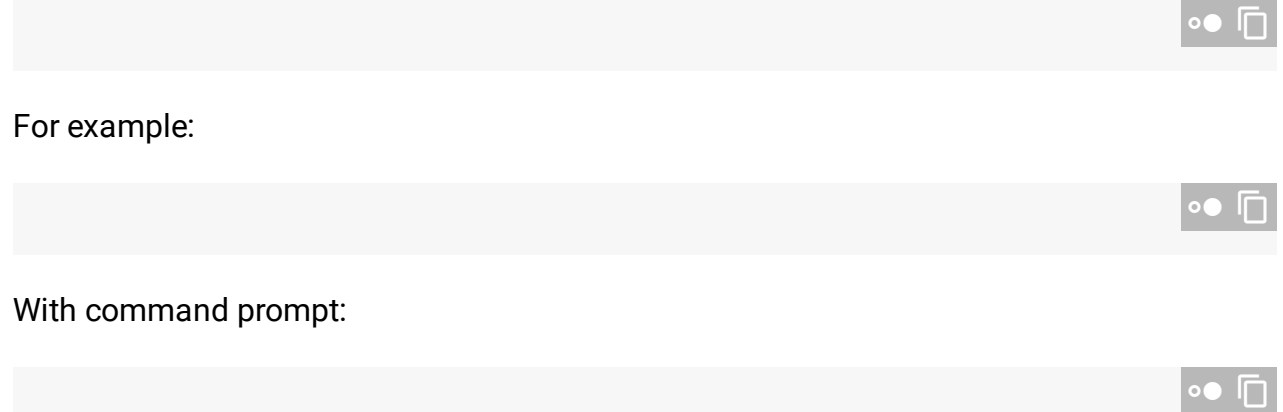

4. Install and initialize the Cloud SDK [\(https://cloud.google.com/sdk/docs/\)](https://cloud.google.com/sdk/docs/).

## <span id="page-3-0"></span>Currently supported feature types

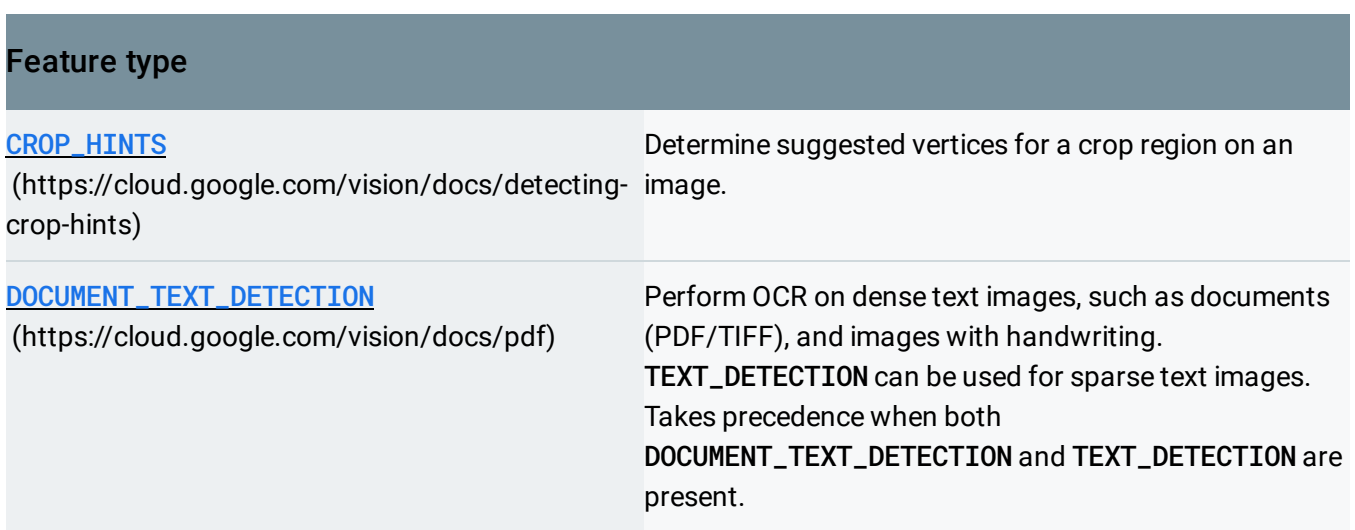

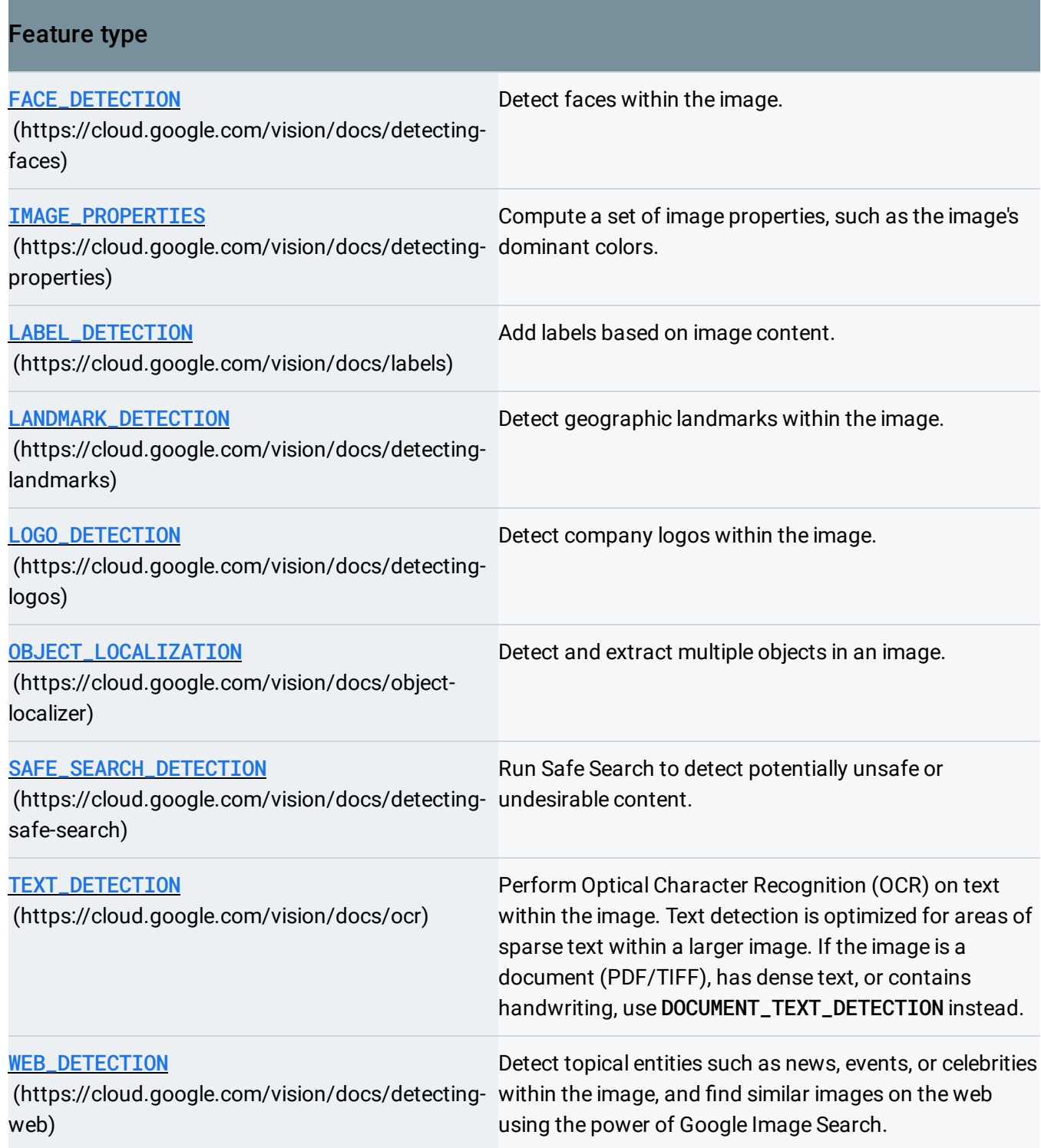

### Sample code

You can either send an annotation request with a locally stored file (#local-file), or use a file that is stored on Cloud Storage (#storage-file).

#### <span id="page-5-0"></span>Using a locally stored file

#### Use the following code samples to get any feature

[\(https://cloud.google.com/vision/docs/reference/rest/v1/Feature#type\)](https://cloud.google.com/vision/docs/reference/rest/v1/Feature#type) annotation for a locally stored file.

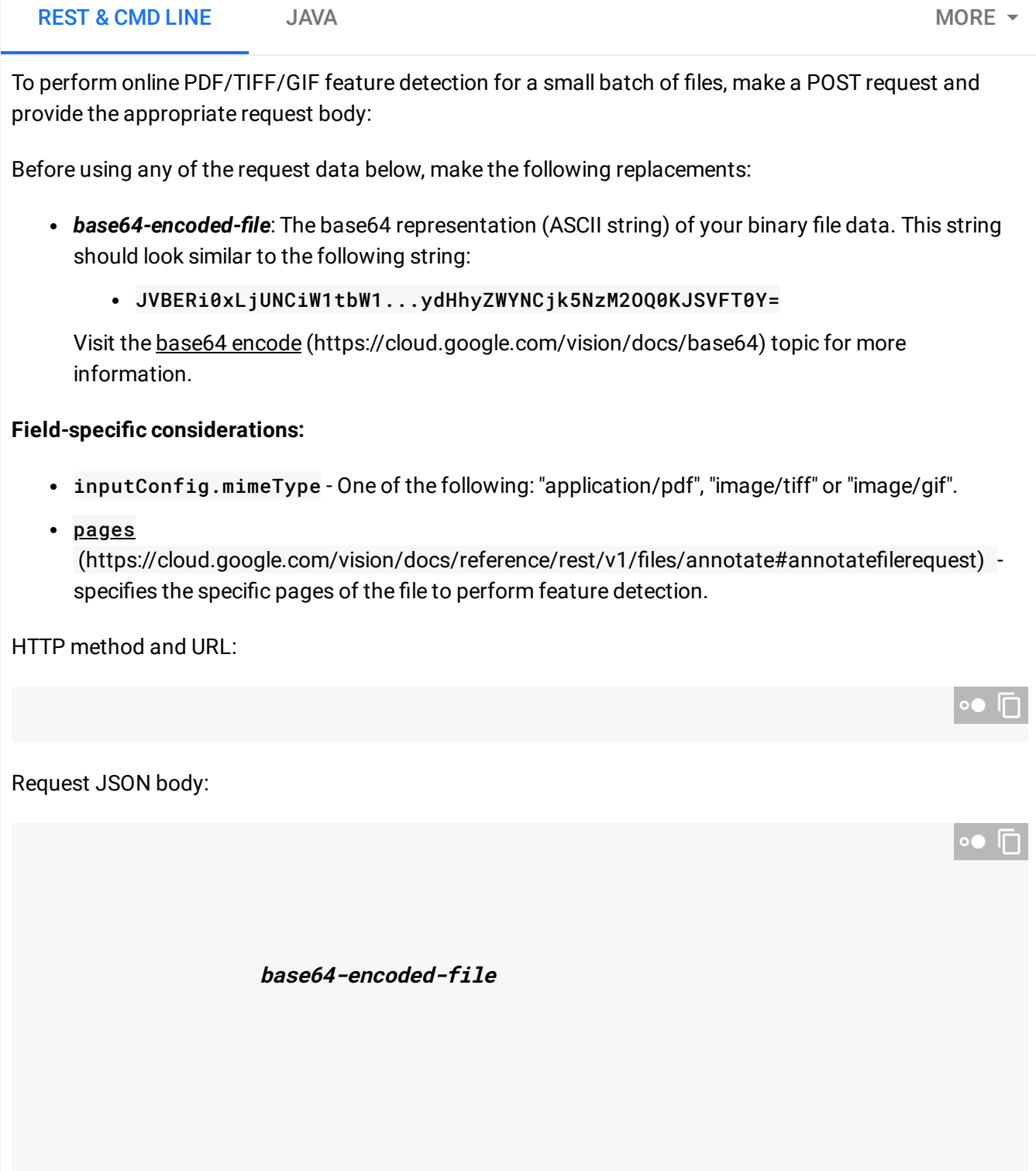

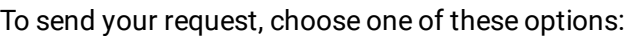

CURL POWERSHELL

 $\mathcal{L}_{\mathcal{A}}$ **Note:** If you are not executing the command below from Cloud Shell [\(https://cloud.google.com/shell/docs\)](https://cloud.google.com/shell/docs) or Compute Engine [\(https://cloud.google.com/compute/docs\)](https://cloud.google.com/compute/docs), ensure you have set the **GOOGLE\_APPLICATION\_CREDENTIALS** [\(https://cloud.google.com/docs/authentication/production\)](https://cloud.google.com/docs/authentication/production) environment variable to your service account private key file path.

Save the request body in a file called request. json, and execute the following command:

#### **Response:**

A successful annotate request immediately returns a JSON response.

For this feature (DOCUMENT\_TEXT\_DETECTION) the JSON response is similar to that of an image's document text detection request [\(https://cloud.google.com/vision/docs/handwriting\).](https://cloud.google.com/vision/docs/handwriting) The response contains bounding boxes for blocks broken down by paragraphs, words, and individual symbols, as well as the full text detected. The response also contain a context field showing the location of the PDF or TIFF that was specified and the result's page number in the file.

The response JSON shown is only for a single page (page 2), and has been shortened for clarity.

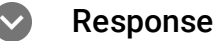

∘• I⊓

 $\bullet$  0

#### <span id="page-9-0"></span>Using a file on Cloud Storage

Use the following code samples to get any feature

[\(https://cloud.google.com/vision/docs/reference/rest/v1/Feature#type\)](https://cloud.google.com/vision/docs/reference/rest/v1/Feature#type) annotation for a file on Cloud Storage.

REST & CMD LINE JAVA and the set of the set of the set of the set of the set of the set of the set of the set of the set of the set of the set of the set of the set of the set of the set of the set of the set of the set o

To perform online PDF/TIFF/GIF feature detection for a small batch of files, make a POST request and provide the appropriate request body:

Before using any of the request data below, make the following replacements:

• cloud-storage-file-uri: the path to a valid file (PDF/TIFF) in a Cloud Storage bucket. You must at least have read privileges to the file. Example:

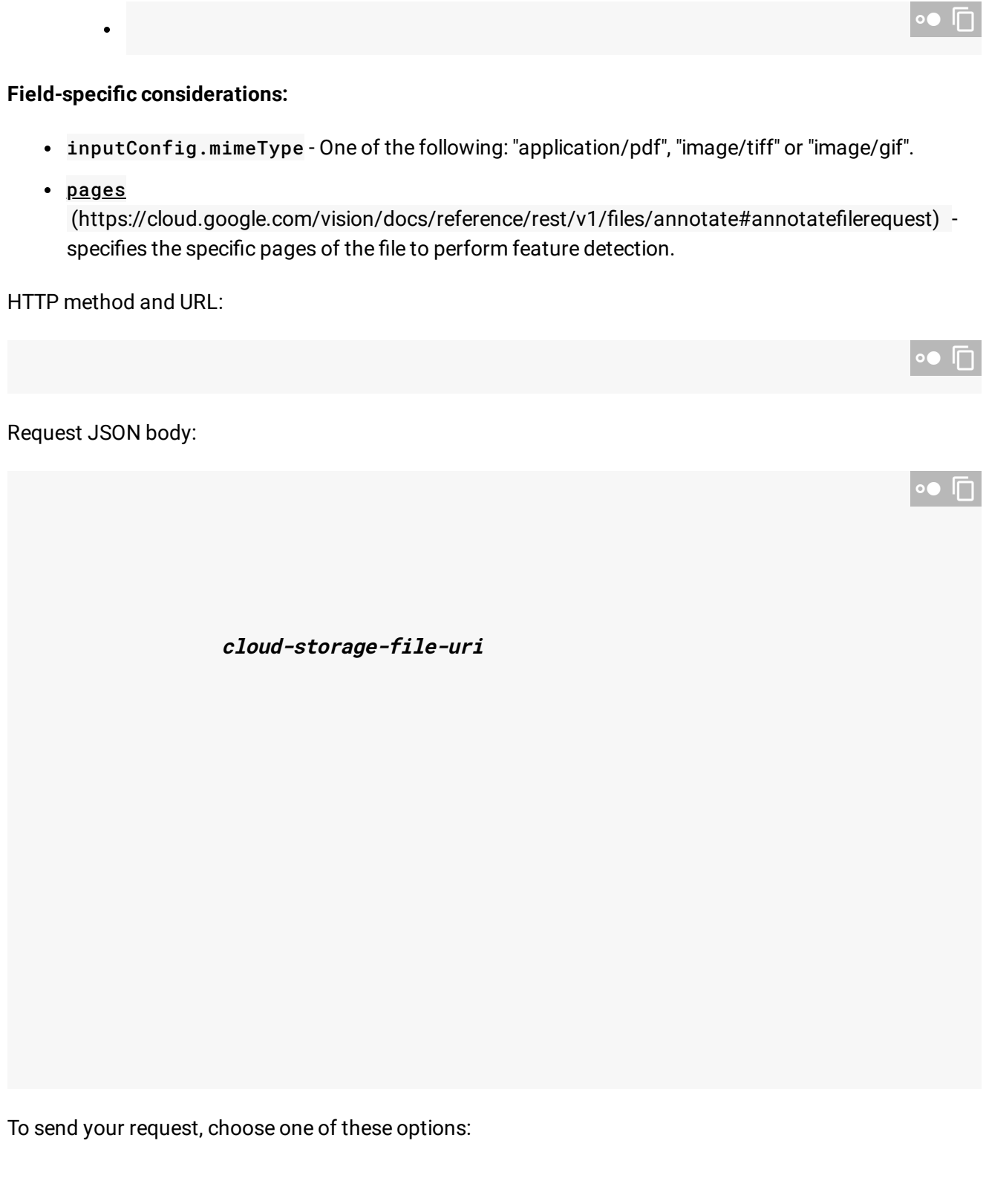

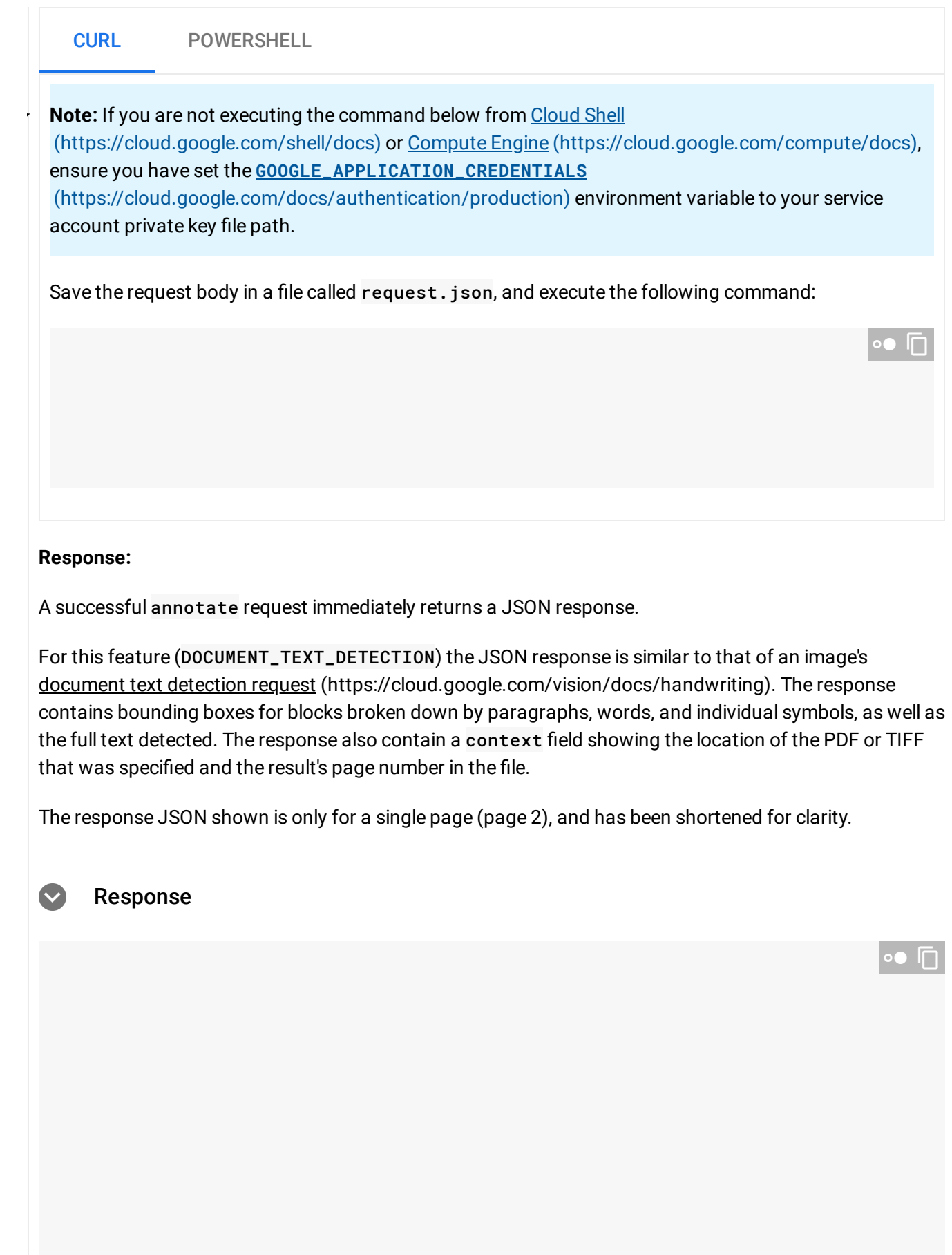

## Try it

Try small batch online feature detection below.

You can use the PDF file specified already or specify your own file in its place.

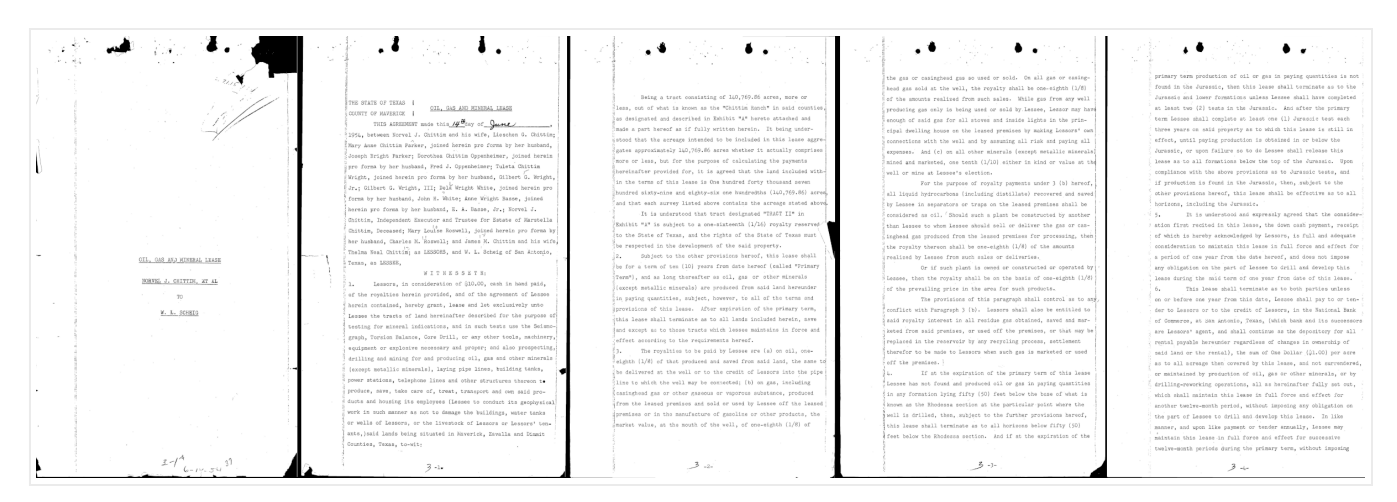

[gs://cloud-samples-data/vision/document\\_understanding/custom\\_0773375000.pdf](https://storage.cloud.google.com/cloud-samples-data/vision/document_understanding/custom_0773375000.pdf)

(https://storage.cloud.google.com/cloud-samplesdata/vision/document\_understanding/custom\_0773375000.pdf) There are three feature types specified for this request:

- DOCUMENT\_TEXT\_DETECTION
- LABEL\_DETECTION
- CROP\_HINTS

You can add or remove other feature types [\(#features\)](#page-3-0) by changing the appropriate object in the request ({"type": "FEATURE\_NAME"}).

Send the request by selecting **Execute**.

Except as otherwise noted, the content of this page is licensed under the Creative Commons Attribution 4.0 License [\(https://creativecommons.org/licenses/by/4.0/\)](https://creativecommons.org/licenses/by/4.0/)*, and code samples are licensed under the Apache 2.0 License* [\(https://www.apache.org/licenses/LICENSE-2.0\)](https://www.apache.org/licenses/LICENSE-2.0)*. For details, see our Site Policies* [\(https://developers.google.com/terms/site-policies\)](https://developers.google.com/terms/site-policies)*. Java is a registered trademark of Oracle and/or its aliates.*

*Last updated January 6, 2020.*